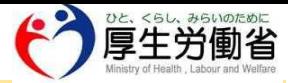

## **新型コロナウイルス感染症と診断された方へ 接触確認アプリ(COCOA)への陽性登録のお願い**

- 接触確認アプリ(COCOA)をすでにご利用で新型コロナウイルス感染症陽 性と診断された方は、陽性登録をすることで周りの人たちに接触があった ことをいち早く知らせることができます。
- 陽性登録に必要な「処理番号」はMy HER-SYSから発行いただけます。接触 確認アプリを開いて処理番号を入力し、陽性登録にご協力をお願いします。
	- ※ 登録は匿名で、通知が届いた人にあなた個人が特定される情報が知 られることはありませn。
	- ※ 陽性の診断を受けていない濃厚接触者の方や、診断の時点で接触確 認アプリをご利用でない方はご登録いただく必要はありません。

## Step 1 Step 2 My HER-SYS画面で、接触確認アプリの利 SMS又はメールで処理番号(8桁)を受信 用「あり」を選択(※) **HER-SYS** e) - エローリー<br>- エコロナワイルス感染者等 0 情報報告:入力 接触確認アプリ(COCOA) の利用有無 ●あり ○なし 処理番号は xxxxxxxx です × 100 % 酸素飽和度 (SpO2) Step  $3$  Step  $4$ 接触確認アプリを開いて「陽性情報の登 同意事項に同意した上で必要事項を入力し 録」をタップ て「登録する」  $12:30$ 次のような症状がありますか? 発熱、咳、呼吸困難、全身倦怠感、咽頭痛、 三 → 厚生労働省 使い方 気・嘔吐など ◎ ある ○ない 2020年6月15日から 60日間使用中 症状が始まった最初の日を入力してく 陽性者との接触を確認する (14日間) ださい。(覚えている範囲で一番古い 日付を入力してください。入力した日 付が誰かに知られることはありませ  $A_{10}$ ) 新型コロナウィルス陽性と診断されたら 日付を選択してください 周りの人達を守るために匿名での陽 SMSまたはメールで届いた処理番号を 陽性情報の登録 入力してください。 **処理番号の取得方法** 8桁の処理番号を入力してくた 接触確認アプリへの陽性登録についてのご不明点は、下記にお問い合わせください。

・ 接触確認アプリ内左上メニューボタン → 「お問い合わせ」 → 「メールでお問い合わせ」

・ Step2で受信したメッセージに記載の電話番号